Лабораторная работа №10 1. Вложенные циклы и динамические массивы в Visual Basic 2. Сортировка массива методом пузырька

> **РАБОТУ ВЫПОЛНИЛА ШАБОТИНА ОЛЬГА ГРУППА 154 ВАРИАНТ 11**

# Цели и задачи лабораторной работы №10

#### ⚫ Цели работы:

Научиться использовать язык программирования Visual Basic (VB) для написания программ с использованием одномерных динамических массивов и вложенных циклов Задачи работы:

- ⚫ После выполнения лабораторной работы студент должен уметь:
- 1. знать все операторы, используемые в программах;
- 2. уметь применять любые из изученных операторов для написания своих модулей;
- 3. уметь объяснить написанную программу.

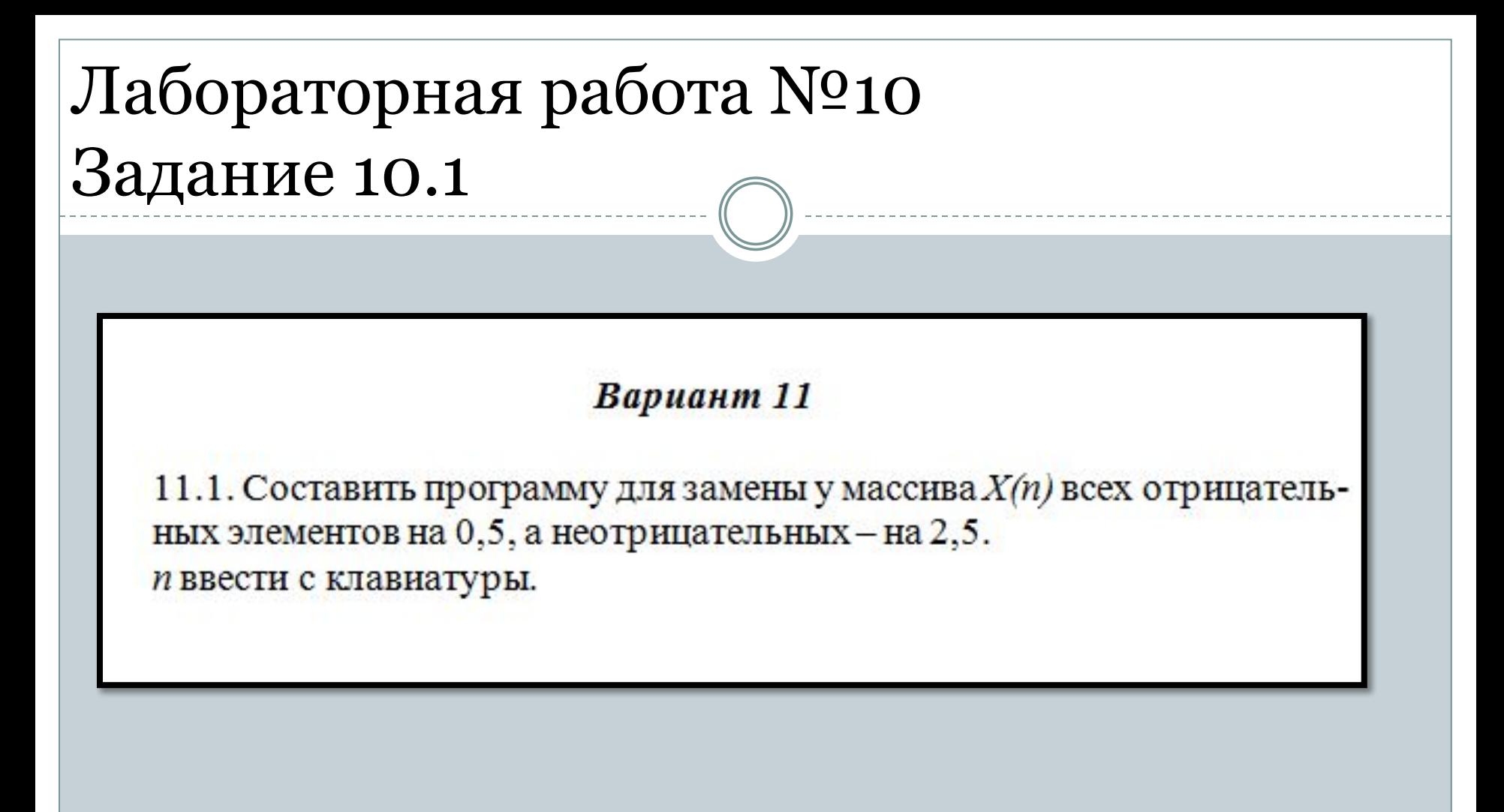

Решение поставленной задачи будет осуществлено в среде Visual Basic 2010

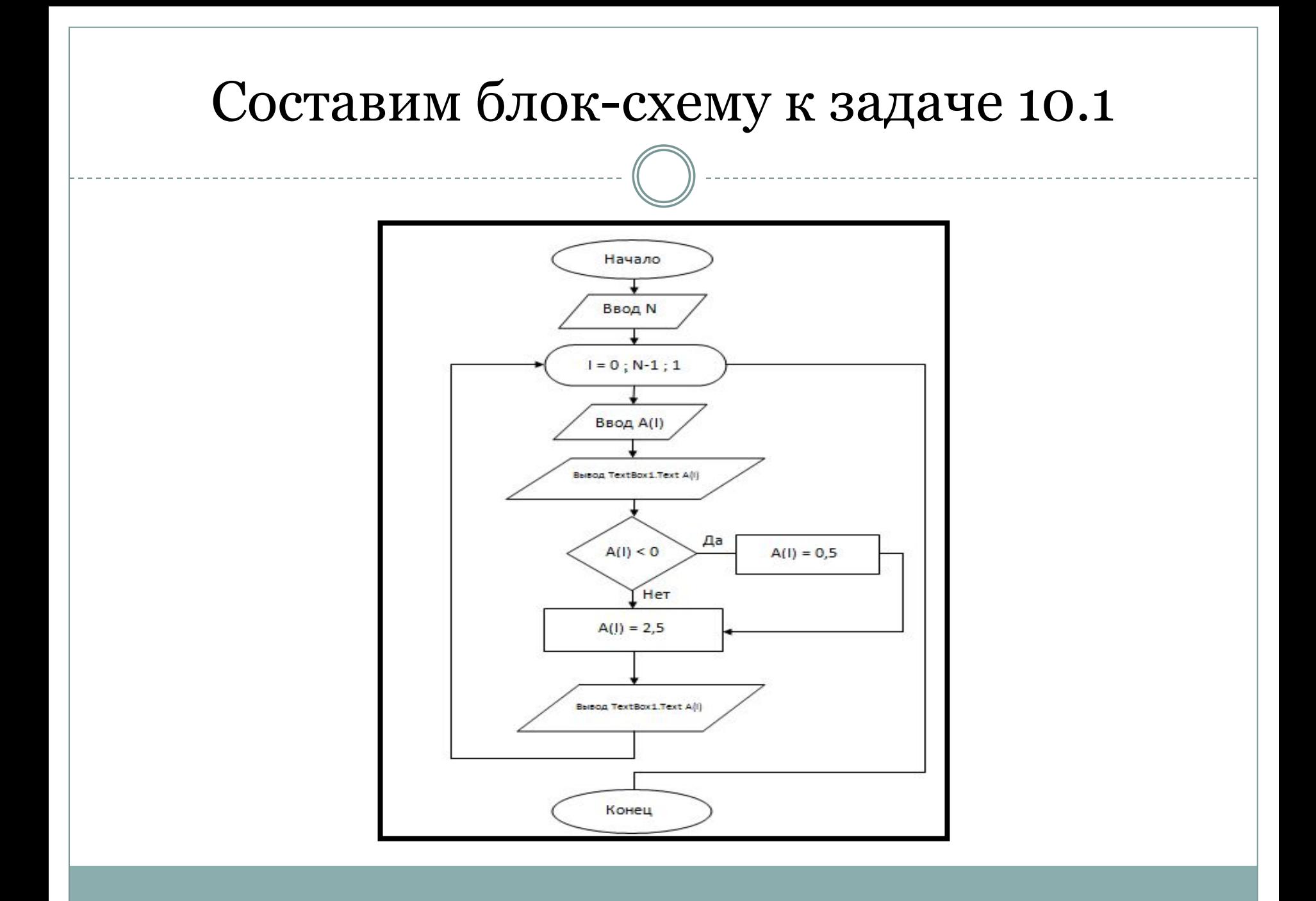

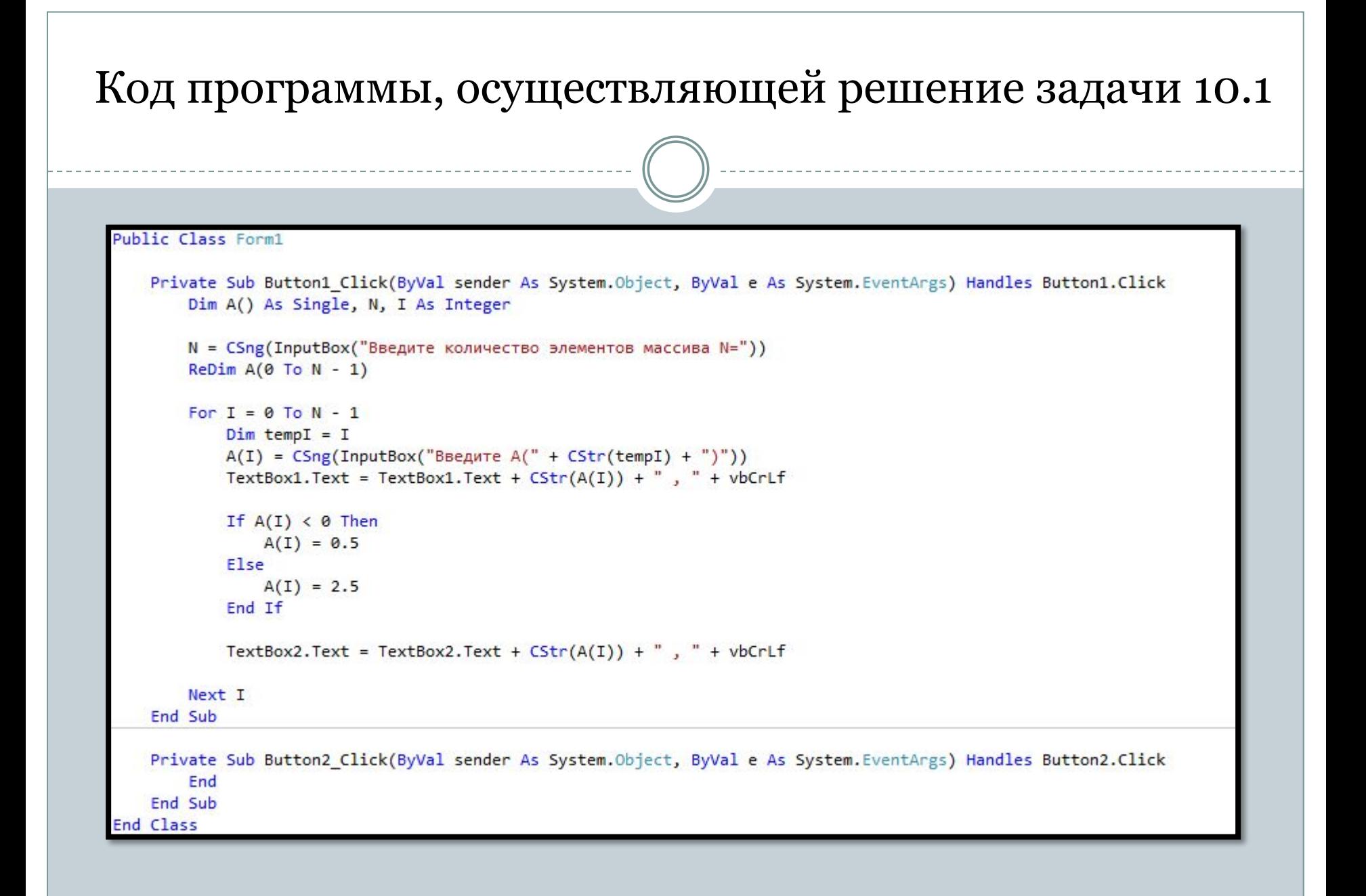

## Начнём проверку программы Так выглядит начальный экран

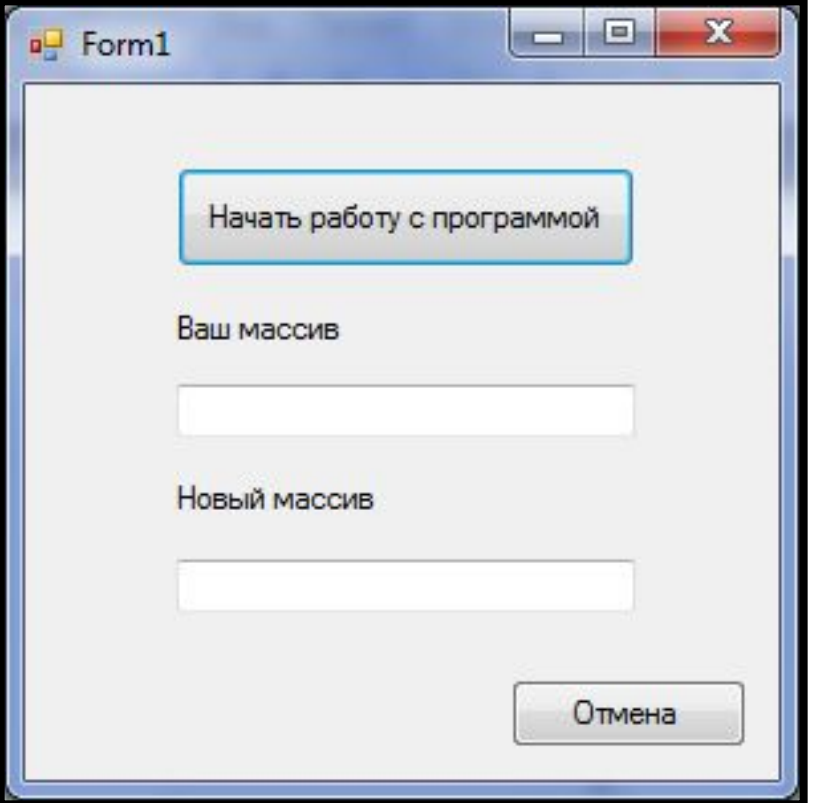

#### После нажатия кнопки "Начать работу с программой", Вам предлагается ввести элементы массива

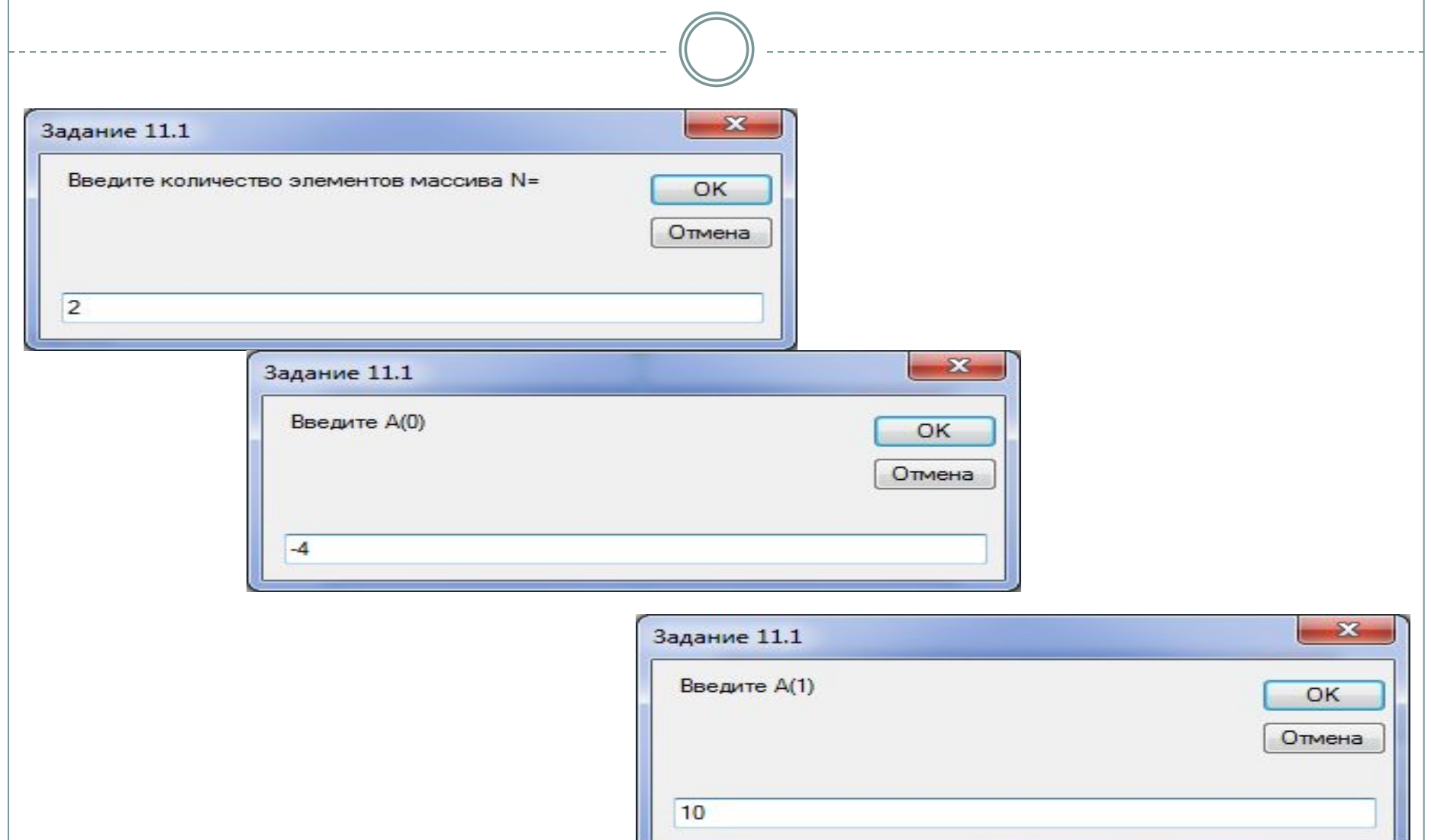

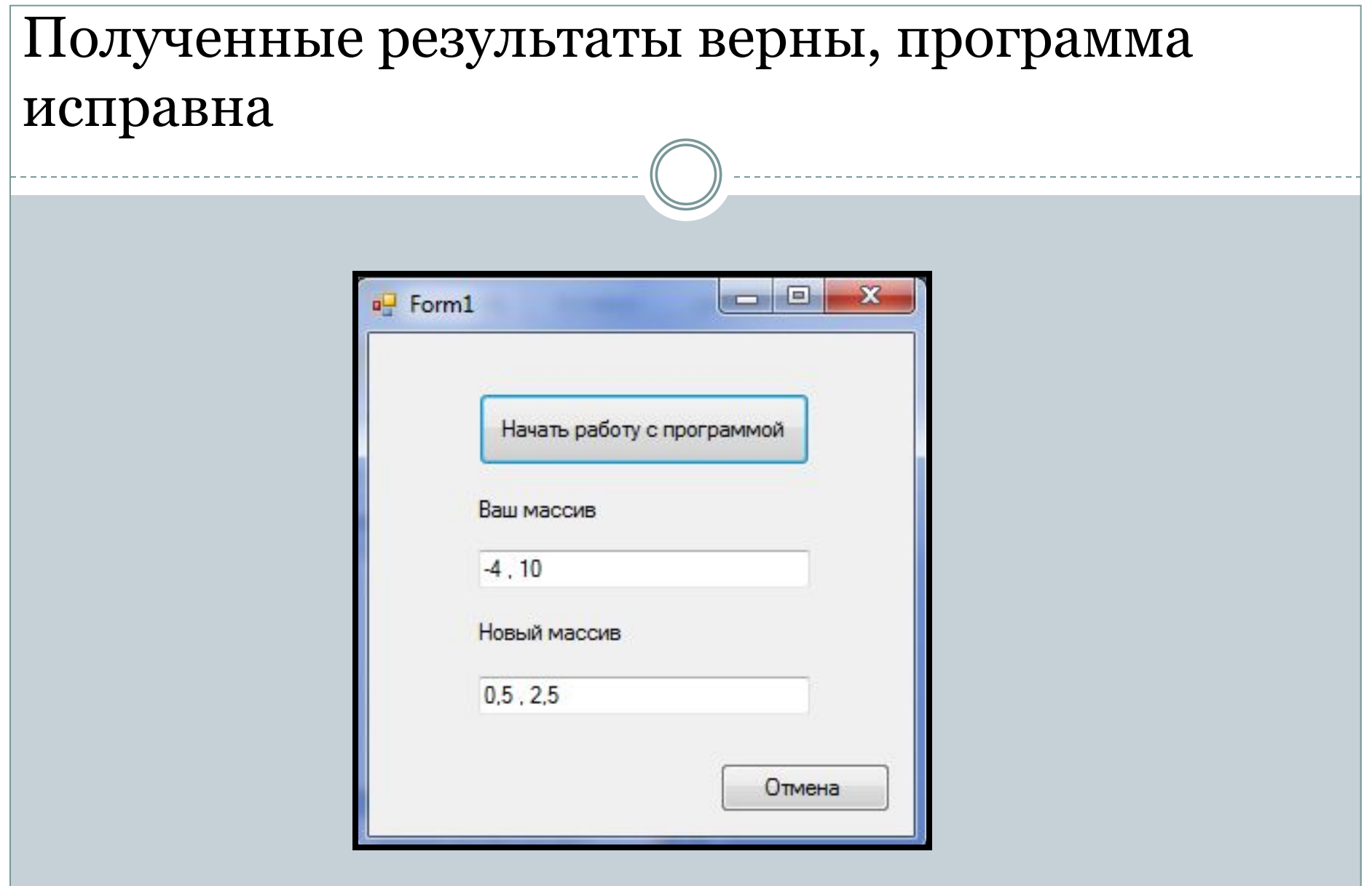

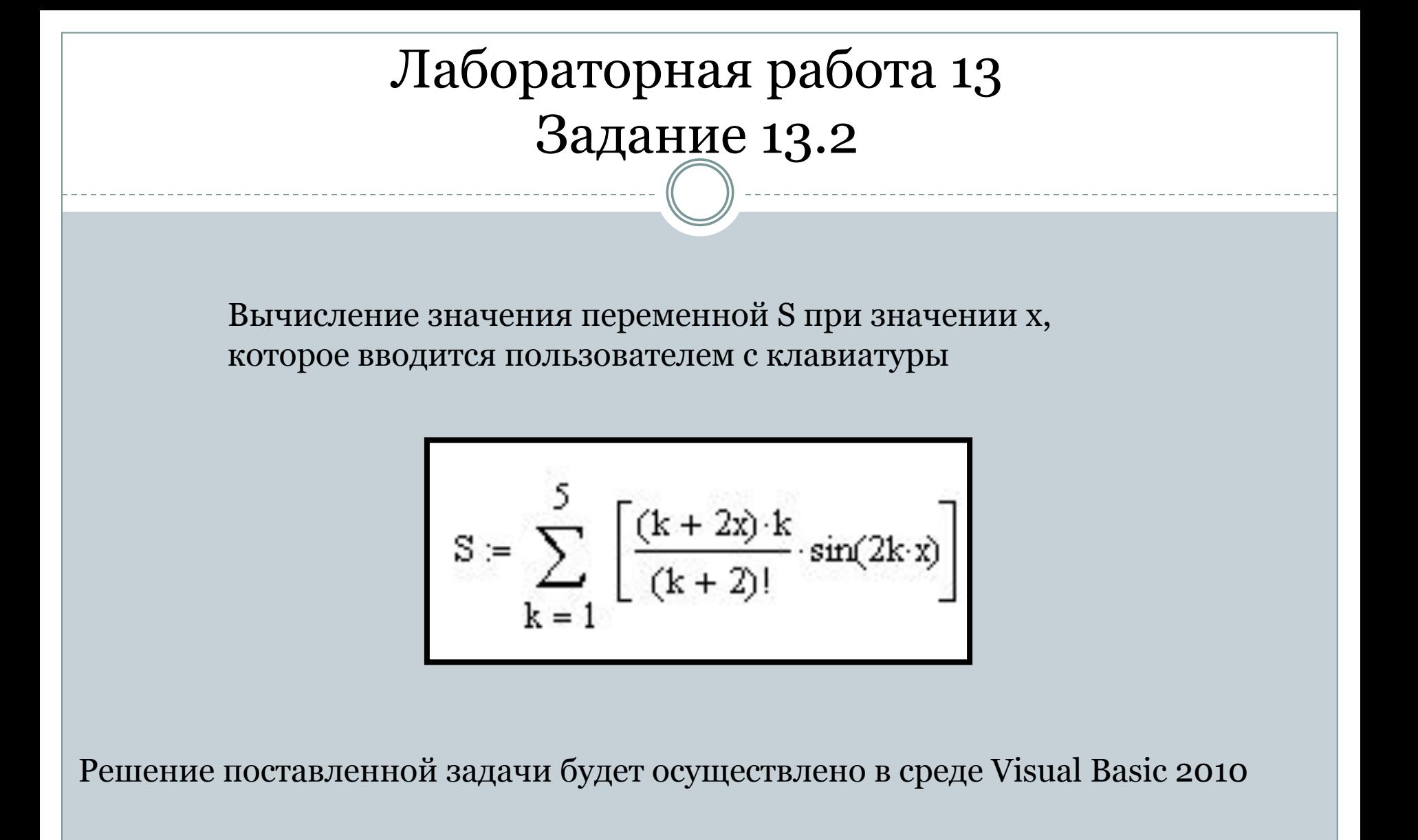

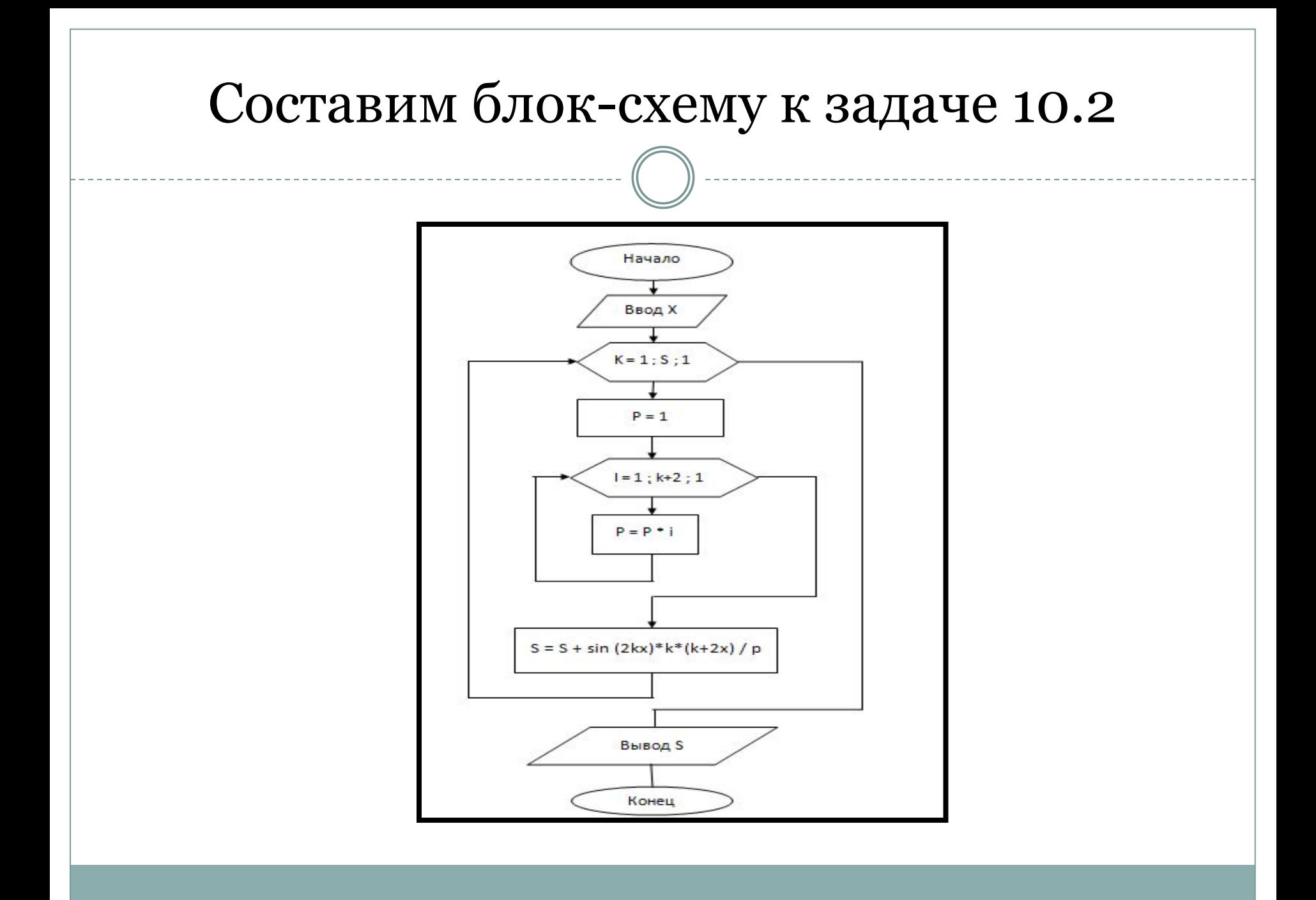

## Код программы, осуществляющей решение задачи 10.1

```
Public Class Form1
```

```
Private Sub Button1 Click(ByVal sender As System. Object, ByVal e As System. EventArgs) Handles Button1. Click
       Dim x, s As Single
       Dim p As Single, i, k As Integer
       x = CSing(TextBox1.Text)s = 0For k = 1 To 5
           p = 1For i = 1 To k + 2p = p * iNext i
           s = s + Math.Sin(2 * k * x) * k * (k + 2 * x) / pNext k
       TextBox2.Text = CStr(s)End Sub
   Private Sub Button2 Click(ByVal sender As System. Object, ByVal e As System. EventArgs) Handles Button2. Click
       End
   End Sub
End Class
```
# Начальный экран и решенная задача 10.2

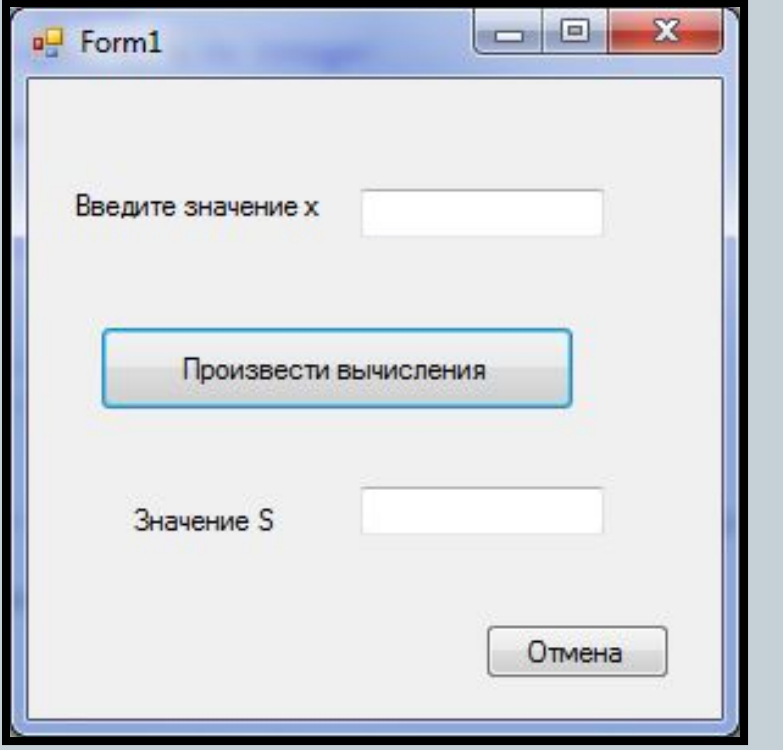

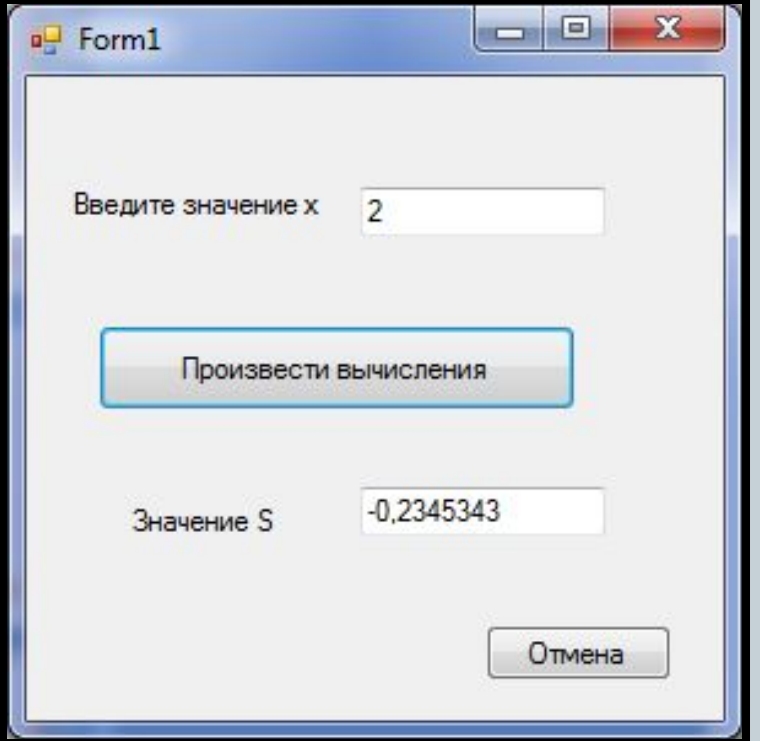

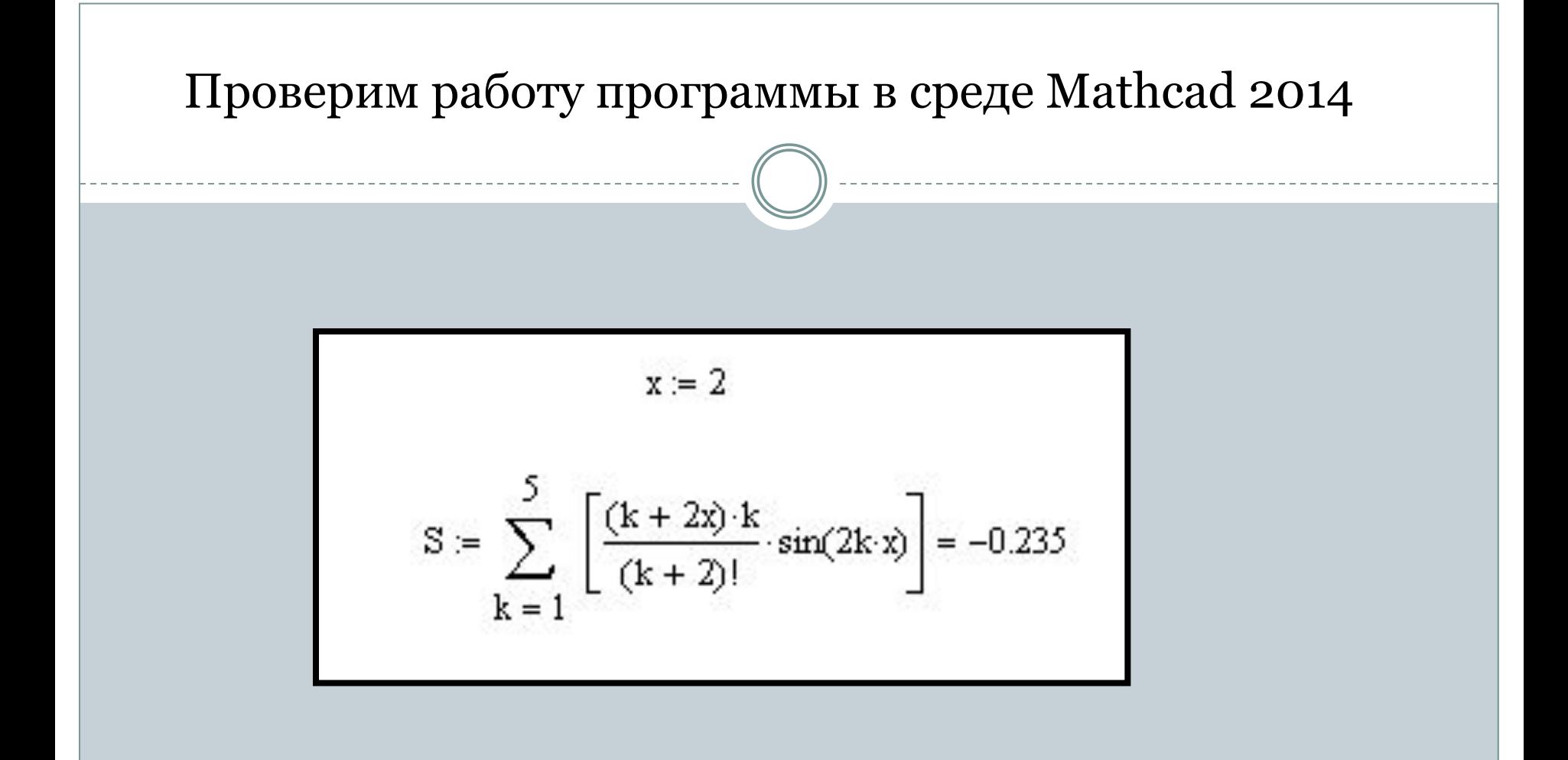

Итак, мы видим, что написанная программа исправна и выдает верный результат

## Задание 10.3 лабораторной работы №10

 Сортировка одномерного массива методом пузырька.

 Дан целочисленный массив. Количество элементов и их значения вводятся с клавиатуры. Отсортировать элементы массива по возрастанию методом пузырька. Массив до и после преобразования вывести в текстовые окна.

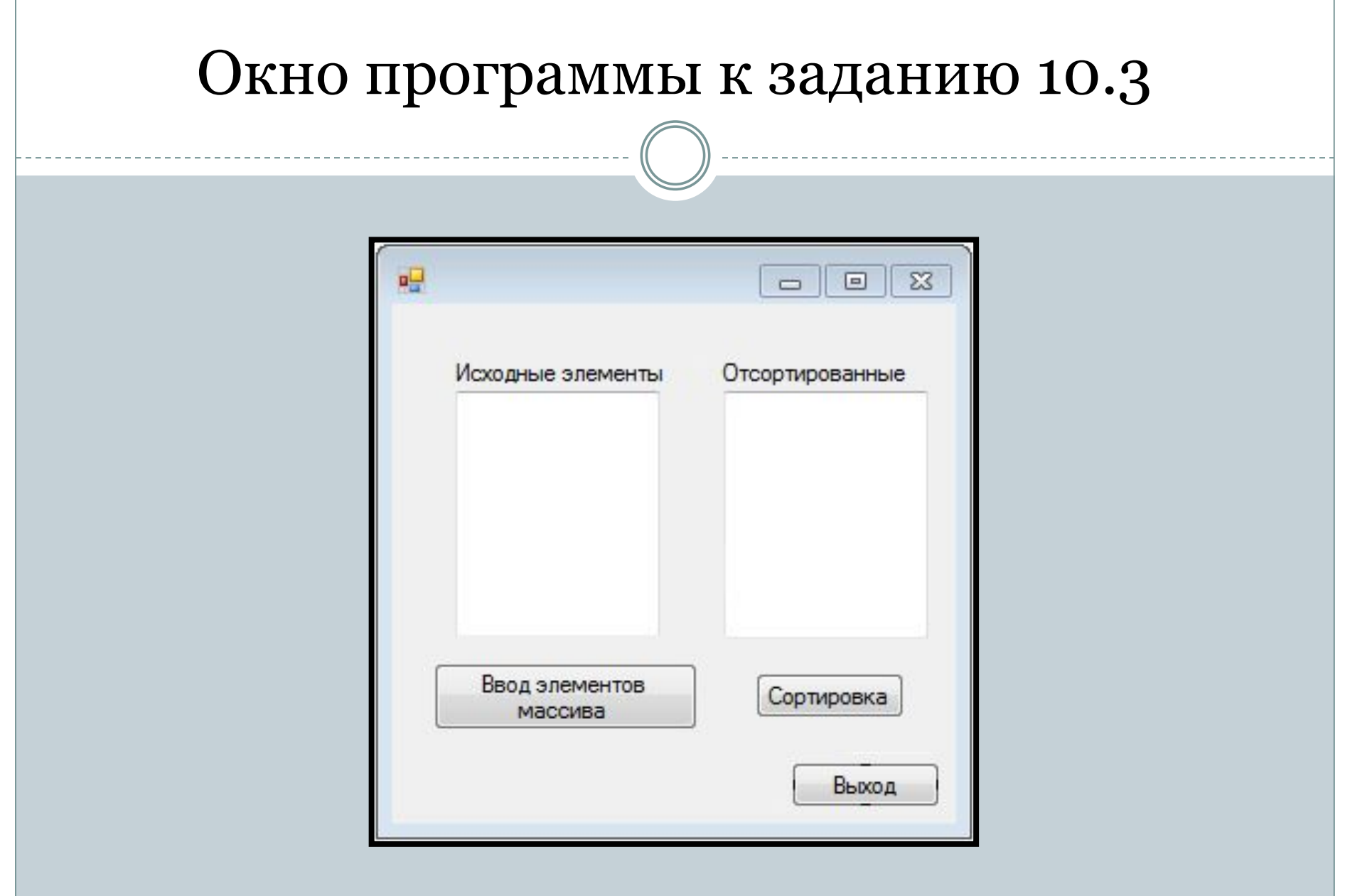

## Код программы к заданию 10.3

```
Dim A() As Single
Dim I, N As Integer
Private Sub Button1 Click(sender As Object, e As EventArgs) Handles Button1. Click
   N = CInt(InputBox("konruectbo) элементов массива N = "))ReDim A(N - 1)TextBox1.Text = "For I = 0 To N - 1
       A(I) = CSing(InputBox("A(" + CStr(I) + ")"))TextBox1.Text = TextBox1.Text + CStr(A(I)) + vbcrLfNext I
End Sub
Private Sub Button2 Click(sender As Object, e As EventArgs) Handles Button2.Click
    Dim J As Integer, p As Single
    TextBox2.Text = ""For I = 0 To (N - 1)For J = 0 To (N - 2)If A(3) > A(3 + 1) Then
                p = A(J)A(3) = A(3 + 1)A(3 + 1) = pEnd If
        Next J
    Next I
    For I = 0 To (N - 1)TextBox2.Text = TextBox2.Text + CStr(A(I)) + vbCrLf
    Next
End Sub
```
Public Class Form1

#### Проверка работы программы a.  $\Sigma$ αŪ  $\Sigma$ 回 回  $\Box$  $\equiv$ Исходные элементы Отсортированные Исходные элементы Отсортированные  $-98$  $-98$  $-98$

## Мы видим, что значения отсортированы верно

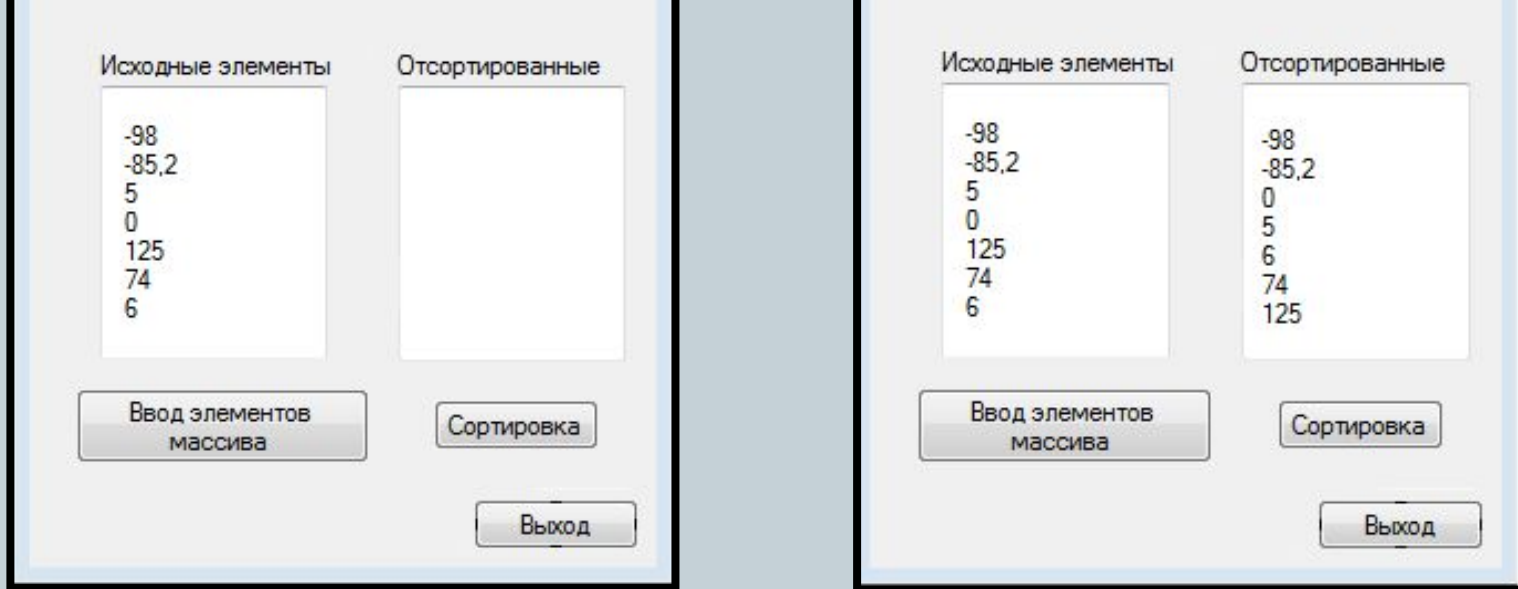

## Выводы из лабораторной работы №10

В процессе выполнения лабораторной работы №13 мы научились использовать язык программирования Visual Basic (VB) для написания программ с использованием одномерных динамических массивов и вложенных циклов